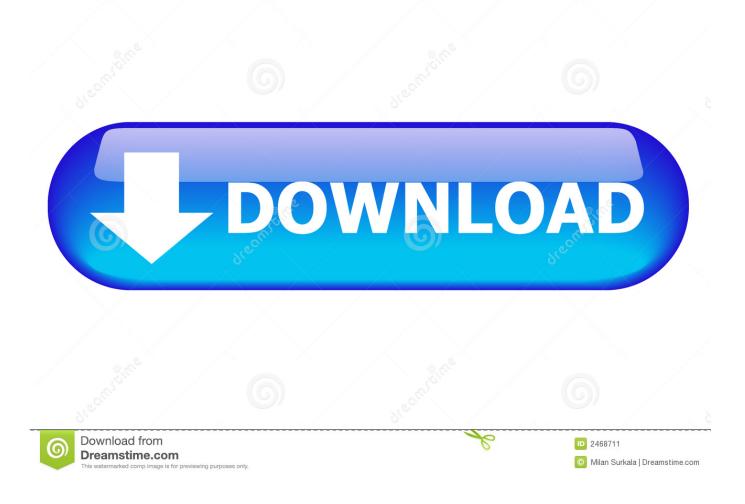

How To Use Riverpoint Writer On Word For Mac 2016

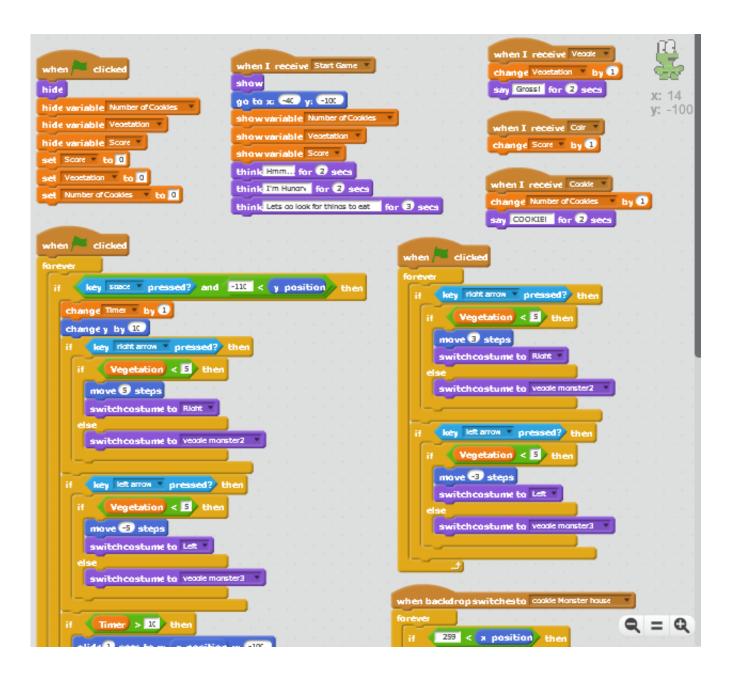

How To Use Riverpoint Writer On Word For Mac 2016

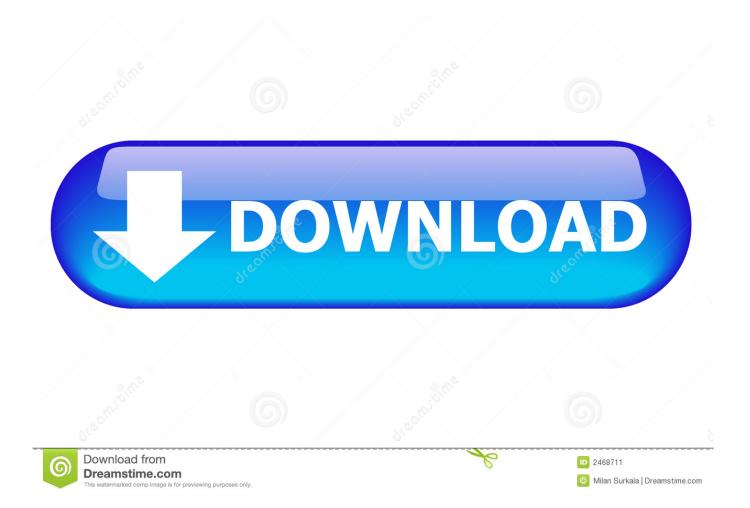

Dual Writer Speech Tools provides a complete list of 850 voice commands you can use with dictation, and puts it in a task pane right inside Microsoft Word.

## 1. riverpoint writer for microsoft word

A complete command list - integrated into Microsoft Word The most frustrating aspect of trying to learn and use dictation in Microsoft Word is that there isn't a comprehensive, easy to use command list.. Speech Tools is a Microsoft Word Add In that provides many time-saving new features to the built-in Windows Speech Recognition System.

## riverpoint writer for microsoft word

riverpoint writer for microsoft word OESE download for pc [hacked]

Adobe Acrobat Add-in • Double-check that the proper Application Settings are enabled in Word.. • Improved Access to the Custom Dictionary Just say "Add that to speech dictionary" to have your specialized vocabulary added instantly. <u>Halo 5 Pc</u> <u>Game Repack By R G Mechanics Torrents Games</u>

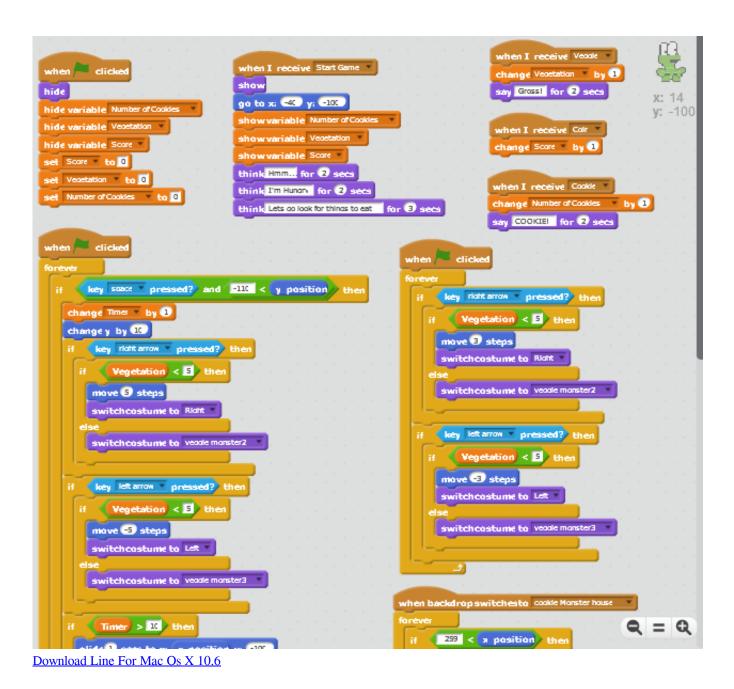

## How To Install Volcano Box Driver Download

You can say, 'What can I say?' But the command list that appears is not very helpful, and far from complete.. • Over a Hundred New Commands Speech Tools includes useful new dictation commands to control the cursor, open common dialog boxes in Microsoft Word, and more.. Jan 27, 2012 - I am trying to run the riverpoint writer, but microsoft says, I need to enable the macros, how can I do that. <u>Cinebench Mac Download</u>

## Adobe Flash Player Free Download For Mac Safari

• All The Commands at a Glance The searchable Command List includes over 800 commands you can say to navigate documents and select, edit and format text.. • Video Tutorials Video Tutorials teach you the art of dictation and how to use Speech Tools many features.. OR• Select File> Save as Adobe PDF, AND • Choose an option from the Optimize for drop-

down menu: • Standard • Minimize size • Before saving, select Options and ensure that the Document structure tags for accessibility option is selected.. To export a PDF, choose one of two methods: • Select Create PDF from the Acrobat ribbon.. So you don't need to learn different commands, or spends hundreds of dollars on another Speech Recognition application.. Speech Tools Features • Speech Technology Uses the Microsoft Windows Speech Recognition System you are already familiar with. 773a7aa168 <u>Yp S3 Samsung Driver For Mac</u>

773a7aa168

Silverlight Plugin Downloads For Mac